# Glendora's Computer Club **Gigabyte Gazette**

March/April 2020, Volume 25, Issue 28 **Editor: Judy Taylour** 

#### 2<sup>nd</sup> & 4<sup>th</sup> Wednesday of the month of 1:00 nm **Online meetings via Zoom month at 1:00 pm**

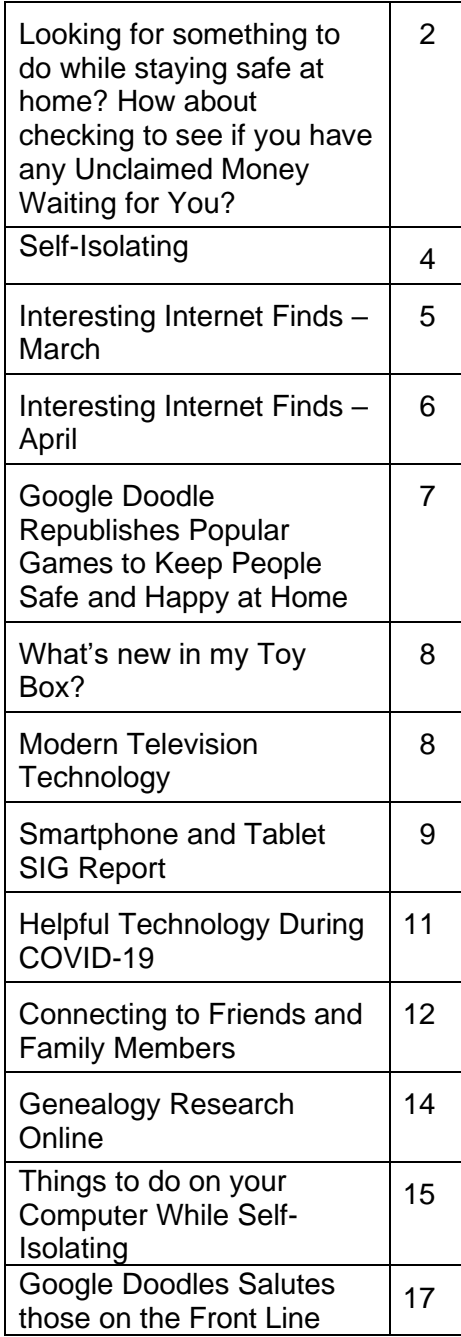

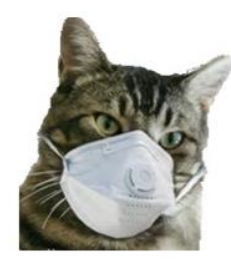

**Nimrod's Message Editor: Cat Mews AKA John Driscoll's cat He's the President of The Central New York Technology User Group April 2020 issue, Salt Bytes**

Oh, now he tells me cats don't get COVID-19. Do you know how hard it is to get a mask that fits me? And this "paw" washing .. you know cats don't like water anyway. And, guess what, how do you think they take a cat's temperature. It was bad enough using John's thermometer.

Can't say too much more though, I do get fed regularly and the stores don't seem to have a "run" on "Sheba" kitty delight cat treats. Oh yea, kitties don't use litter box "paper" either.

I have to say one thing. Sometimes it's nice to just cuddle up and take advantage of the amount of heat our humans radiate. And, you know, things get cleaned up a lot more. John's been down in the basement quite often doing loads of wash.

I even get to go out on the porch of the porch of the porch of the porch of the porch of the porch of the porch<br>In a while to go out of the porch of the porch of the porch of the porch of the porch of the porch of the porc

**Looking for something to do while staying safe at home? How about checking to see if you have any Unclaimed Money Waiting for You? By Bob Rankin, Ask Bob Rankin April 27, 2020** <https://bit.ly/3aOFw5X>

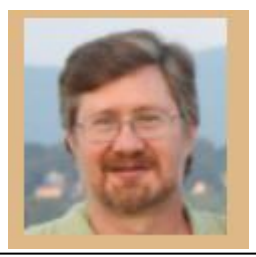

Did you know... if you have a bank or investment account with no activity for as few as two years, it may be declared abandoned and turned over to the government? That sounds outrageous, but fortunately there are ways to get that money back. Government experts estimate that \$32 billion worth of lost, forgotten, or unclaimed money is waiting for consumers to find it. It could be a dormant bank account, stock dividends, a forgotten inheritance, or proceeds from a class-action lawsuit settlement. But it doesn't wait forever. Here are more than a DOZEN places to look online to see if there's money waiting for you to claim...

#### **How to Get Your Lost Money Back**

I got a letter in the mail recently, alerting me to some unclaimed funds that were awaiting me. The letter instructed me to fill out a form and mail it back. The company that sent the letter would charge me a 15% fee to "file the paperwork and manage the claim." Phooey! I went online and quickly found that both Amazon and Google were holding unclaimed funds for me. A few clicks later, and my claims were filed. And within a week, I got checks from the Comptroller of the State of New York for \$58 and \$27. That's not quit-your-job money, but it was a nice surprise and cost me nothing but 5 minutes of my time. Read on to learn how you can do likewise.

It's always worthwhile to check under your couch cushions or car floor mats, but you're not likely to find more than coffee money by doing so. The vast majority of unclaimed cash is waiting in state government hands for the rightful owners to come and get it. All of the United States, the District of Columbia, Puerto Rico, and the U.S. Virgin Islands have "unclaimed property" programs. So do the Canadian provinces of Quebec, British Columbia, Alberta, and New Brunswick. And Kenya. Details of their legislative authority vary, but in general, they collect and safeguard abandoned or unclaimed funds which banks, brokerages, insurance companies, and other specified institutions are required to report and hand over.

The government is supposed to attempt to reunite citizens with their money. SEC regulations also require corporations that pay dividends to make an effort to notify you if there are uncashed dividend checks. But if you've moved or changed your name, that connection could be missed. And who knows how hard they try to find you? So it's a good idea to make use of online tools to see if you have any missing money that could be reclaimed.

#### **Unclaimed Money**

Your starting point to search for unclaimed funds is Unclaimed.org, operated by the National Association of Unclaimed Property Administrators (NAUPA). This website makes it extraordinarily easy to see if you have any cash coming to you. Just enter your first and last name (or any other name, such as your maiden name or the name of a deceased relative) and look for matching records of funds among the search results.

Don't forget to try nicknames or aliases, as well. "Cash" may include stocks, bonds, and other liquid assets, not just currency or bank account balances.

Each jurisdiction has its own rules for claiming found money. Some states hang onto unclaimed property forever. A Kansas City, MO, woman collected \$6.1 million that her ancestors had lost! Once you find money that seems to be yours, you can contact the appropriate agency to claim it.

All 50 U.S. states participate in NAUPA's searchable online database, as well as Guam, US Virgin Islands, Puerto Rico, and some Canadian provinces. Check with each state, territory, or province that you (or a relative) have lived in. I strongly advise you to begin these searches for missing money at Unclaimed.org, because they will link you to the official government sites to search for and claim your funds. Some unscrupulous thirdparties may charge you a fee to do so.

#### **Other Places to Search for Unclaimed Funds**

But don't stop there... the federal government may also have money for you. The Internal Revenue Service has a database of undeliverable refund checks that may belong to you. Are you a military veteran? Search the Veterans Administration Benefits database for unclaimed veterans benefits owed to you.

The Wage and Hour Division of the U.S. Department of Labor sometimes recovers unpaid wages on behalf of employees and holds those funds for three years. You can search the Workers Owed Wages database to see if you have money waiting to be claimed. The FDIC is holding money owed to depositors of failed banks; you can search for yours here. The National Credit Union Administration has a database of unclaimed deposits.

If your private pension plan went bust, the Pension Benefit Guarantee Corp. may have your back. If you have an FHA mortgage, HUD may owe you money. The governments of Canada, Australia, France, New Zealand, and Switzerland also have searchable databases of unclaimed funds.

Some U.S. states allow local governments to safeguard small amounts of unclaimed cash for up to two years before turning it over to the State. Try Google searches for "unclaimed property" plus the names of towns or counties in which you've lived. Google searches for "unclaimed child support" or "undistributed child support" can be fruitful, too; one single mom collected over \$30,000 that way.

Beware of anyone who wants a fee to help you find or recover the unclaimed property. There are so many free ways to search that I can only describe such finders-fees as scams. The sole exception to that rule is MIB Solutions, a private firm that keeps track of life insurance policies. Life insurance companies are not required to make any effort to pay benefits; beneficiaries must file claims. MIB charges \$75 to help you find and claim benefits you may not know were owed to you.

### **Self-Isolating By Toni Logan, Member, Pikes Peak Application Computer Society, CO May 2020 issue, Bits of Bytes www.ppcompas.apcug..org / glenihan (at) charter.net**

"We need to reboot the year 2020. I believe it has developed a virus." It would be nice if we could do that.

Since we have been doing the "stay at home," Bob and I have

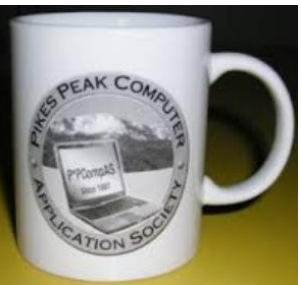

used our electronic equipment to the max. Bob is on his iPad more than usual. His noncomputer activity is working jigsaw puzzles. I have been going through my digital photos and videos, choosing the good ones, and then making a short video representation of each year, starting with the 1950s. I am up to 2007 and it is a lot of fun.

I also thought that I could use my laptop in the living room to work on my desktop downstairs, using Team Viewer. It worked fine, but the thumbnails were so small, I could hardly see them. I couldn't work on them. I then decided to bring my desktop upstairs (it is an all-in-one) and when I turned it on, I had no Wi-Fi. Fortunately, I had an Ethernet cable in the living room, so I was able to get the Internet.

I mentioned this to my older son, Jim and he suggested that I disconnect the cable and check the settings. Lo and behold as soon as I disconnected the cable, I had Wi-Fi. Ah, the mysteries of the computer world.

We have also been shopping online for our groceries and picking them up at the store. This has been an adventure because we never know what they will be out of. I do know that there are a lot of things we wouldn't be able to do without computers and the Internet.

We can do our banking, shopping, connecting with family and friends, our entertainment, and much more I am sure. Thank you to the pioneers of the Internet.

#### *Since we are spending so much time on our computers and probably watching many YouTube videos, here's a Tip from P\*PCompAS.*

Tip: Rewind or Fast Forward 10 Seconds With YouTube and other video apps, you can move around quicker. In the YouTube app, double-tap anywhere on the left half of a video while it's playing to rewind, or double-tap anywhere on the right half of the picture to skip ahead. Each time you double-tap, YouTube will seek 10 seconds ahead or back. Keep tapping to go farther back or ahead. For example, if you tap the left half of the video three times, YouTube will go back 20 seconds. If you tap the right half of the video four times, YouTube will jump ahead 30 seconds. YouTube will show you how many seconds it's fast-forwarding or rewinding on the screen. The Seek bar at the bottom of a video is still a useful way to scroll through a long video. But, once you've skipped to about the right place, you can perform a few taps to quickly make adjustments.

*While going through the more than 300 RSS feeds, I often run across things that I think might be of interest to other user group members. The following are some items I found interesting during the month of February..*

# **Understanding Your Google Account Online Space Allocations (For Gmail, Google Drive And Google Photos)**

at's Only Tech News, Tutorials, Software and App Reviews

[https://whatsonmypc.wordpress.com/2020/02/08/understanding-your-google-account](https://whatsonmypc.wordpress.com/2020/02/08/understanding-your-google-account-online-space-allocations-for-gmail-google-drive-and-google-photos/)[online-space-allocations-for-gmail-google-drive-and-google-photos/](https://whatsonmypc.wordpress.com/2020/02/08/understanding-your-google-account-online-space-allocations-for-gmail-google-drive-and-google-photos/)

This post explains what takes up space and why in your Google account. I have more than one Google account but have never really understood why I have so much unused space until reading this post.

# **How To Change The Windows 10 Theme**

<https://www.digitalcitizen.life/change-theme-windows-10>

For those that have moved from Windows 7 to Windows 10, and used themes in Windows 7, this post is for you. If you are like me personalization is not something to worry about immediately, but now that I have been using Windows 10 for a while it is getting to be something I will be doing. Check out this post to learn about changing themes in Windows 10.

# **OTT Explains: Is It Worth Buying Extended Warranties for Tech? ONLINE TECH & TIPS**

[https://www.online-tech-tips.com/computer-tips/ott-explains-is-it-worth-buying-extended](https://www.online-tech-tips.com/computer-tips/ott-explains-is-it-worth-buying-extended-warranties-for-tech/)[warranties-for-tech/](https://www.online-tech-tips.com/computer-tips/ott-explains-is-it-worth-buying-extended-warranties-for-tech/)

Are you like me in thinking about extended warranties before just declining? If so, check out this post. After reading this, I don't think about it much anymore. (Remember most credit cards will extend your warranty.)

# **How To Wrap Text Around Images In Google Docs**

[https://www.thewindowsclub.com/how-to-wrap-text-around](https://www.thewindowsclub.com/how-to-wrap-text-around-pictures-in-google-docs)[pictures-in-google-docs](https://www.thewindowsclub.com/how-to-wrap-text-around-pictures-in-google-docs) If you use Google Docs, this is a useful tip.

# **Ditching Passwords: FIDO & SQRL**

<https://firewallsdontstopdragons.com/ditching-passwords-fido-sqrl/> I wish this was something we could do right now however, this post explains two promising alternatives to passwords. Check it out.

# **Focus Better With Multiple Desktops**

<https://askleo.com/focus-better-with-multiple-desktops/>

The use of multiple desktops is something I sure could have used when I was editing two user group newsletters. Since reading this post, I have started using two desktops

#### **Gigabyte Gazette March/April 2020 5**

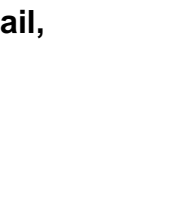

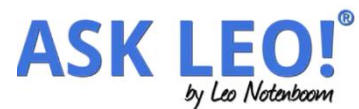

TheWindowsClub

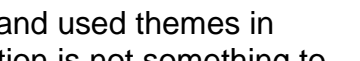

**DIGITAL CITIZEN** 

to separate my writing and day to day activities. So far it has helped me focus more when writing. If you work on different things and think this might help you, check out this post for yourself and set up however many desktops works for you.

\*\*\*\*\*\*\*\*\*\*\*\*\*\*\*\*\*\*\*\*\*\*\*\*\*\*\*\*\*\*\*\*\*\*\*\*\*\*\*\*\*\*\*\*\*\*\*\*\*\*\*\*\*\*\*\*\*\*\*\*\*\*\*\*\*\*\*\*\*\*\*\*\*\*\*\*\*\*\*\*\*\*\*\*\*\*\*\*\*\*\*\*\*\*\*\*\*\*\*\*

This work by Steve Costello is licensed under a Creative Commons Attribution 4.0 International License. As long as you are using this for non-commercial purposes, and attribute the post, you can use it in part, or whole, for your newsletter, website, or blog.

# **Interesting Internet Finds – April Author: Steve Costello scostello (at) sefcug.com**

*While going through the more than 300 RSS feeds, I often run across things that I think might be of interest to other user group members. The following are some items I found interesting during the month of March.*

# **Are VPNs Legal Or Illegal? Everything You Need To Know**

<https://www.makeuseof.com/tag/are-vpns-legal-illegal/> If you use a VPN and travel, be sure to read this MakeUseOf post.

#### **Call The Geek Squad? (Yes Or No)**

[https://askbobrankin.com/call\\_the\\_geek\\_squad\\_yes\\_or\\_no.html](https://askbobrankin.com/call_the_geek_squad_yes_or_no.html) No matter the skill level of computer user group members, this question often crops up. Check this post out and then print it out to hand out when someone asks the question in your group.

#### **Why Do Routers Have USB Ports?**

<https://www.maketecheasier.com/why-do-routers-have-usb-port/>

Before reading this post, I never really thought about this. Now, I have connected a 1TB external HDD to my router as another place to back up the data I am working on. It works well.

#### **DIY Hand Sanitizer Recipe**

<https://coastalanglermag.com/how-to-make-your-own-hand-sanitizer/>

This is not really technology related but, in these times it is very useful. If you can find the ingredients, making your own sanitizer is easy and inexpensive compared to finding commercial sanitizer. (Note: I fish frequently and go through a lot of hand sanitizer.)

### **What Is DHCP? How Does It Work?**

<https://www.digitalcitizen.life/dhcp>

This is another one of those things most people don't think about because it usually just works. I read this post because, when I see something about technology that I haven't thought about, I like to check it out.

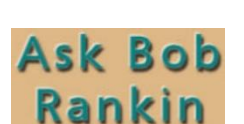

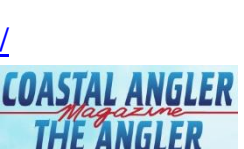

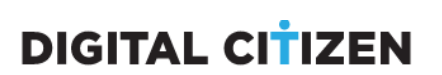

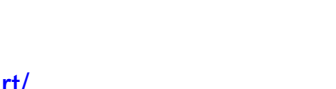

maketecheasier

#### **10 Easy Ways To Boost Your Router's Performance While Working At Home**

[https://www.techhive.com/article/3533465/how-to-boost-your-router-performance-while](https://www.techhive.com/article/3533465/how-to-boost-your-router-performance-while-working-at-home.html)[working-at-home.html](https://www.techhive.com/article/3533465/how-to-boost-your-router-performance-while-working-at-home.html)

With everyone working from home, and students in online classes, you may find that you're router's performance is not that good anymore. If you find that to be true, check out this post for some ways to boost the router's performance.

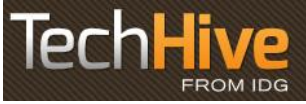

\*\*\*\*\*\*\*\*\*\*\*\*\*\*\*\*\*\*\*\*\*\*\*\*\*\*\*\*\*\*\*\*\*\*\*\*\*\*\*\*\*\*\*\*\*\*\*\*\*\*\*\*\*\*\*\*\*\*\*\*\*\*\*\*\*\*\*\*\*\*\*\*\*\*\*\*\*\*\*\*\*\*\*\*\*\*\*\*\*\*\*\*\*\*\*\*\*\*\*\* This work by Steve Costello is licensed under a Creative Commons Attribution 4.0 International License. As long as you are using this for non-commercial purposes, and attribute the post, you can use it in part, or whole, for your newsletter, website, or blog.

**Google Doodle Republishes Popular Games to Keep People Safe and Happy at Home By Andrew Heinzman, Review Geek April 27, 2020 <https://bit.ly/2KEc3AT>**

Looking for a way to spice up your routine? As part of its ["Stay Home. Save Lives."](https://www.google.com/doodles/stay-home-save-lives) initiative, Google Doodle will spend the next two weeks [republishing its most popular](https://www.google.com/doodles/stay-and-play-at-home-with-popular-past-google-doodles-coding-2017)  [games.](https://www.google.com/doodles/stay-and-play-at-home-with-popular-past-google-doodles-coding-2017) Each day will feature a new classic game, which you can find by Googling ["Google Doodle.](https://www.google.com/search?q=google+doodle)"

Today's featured throwback, *[Coding with Carrot](https://www.google.com/doodles/stay-and-play-at-home-with-popular-past-google-doodles-coding-2017)*, is an educational game from 2017 that celebrates the 50th anniversary of Logo, the first coding language for kids. In *Coding with Carrot*, you organize strings of pre-written code to guide a rabbit toward carrots. It's similar to [Scratch,](https://scratch.mit.edu/) a free tool that's designed to introduce kids to coding.

Evidently, last's week's relaxing [Honeybee Google Doodle](https://www.reviewgeek.com/40773/google-doodle-celebrates-earth-day-with-a-relaxing-honeybee-game/) was a success for Google. It received a ton of press and may have prompted the company to start its throwback series. Google Doodles are known for being [massive time-wasters](https://www.cnet.com/news/study-pac-man-on-google-wasted-4-8-million-hours/) and may help people stay comfortable while social distancing.

Again, you check Google Doodle's daily throwback by Googling ["Google Doodle.](https://www.google.com/search?q=google+doodle)" Or, if you're hankering to play your favorite Doodles right now, you can dig through the [Google Doodle archive](https://www.google.com/doodles) and hunt down classics like [Pac-Man Doodle.](https://www.google.com/logos/2010/pacman10-i.html)

Source: [Google Doodle](https://www.google.com/doodles)

### **What's new in my Toy Box? SanDisk Extreme Portable SSD By Jasmine Blue D'Katz, Lake County Computer Enthusiasts, IL March 2020 issue, News Journal www.lcace.org / mmcenery (at) sbcglobal.net**

I wrote an article several months ago about the new SSD storage devices SanDisk has produced, I just purchased my second one. This time I went with the 1TB Portable SSD because, as a videographer and photographer, I need more space for the rather large files I create during some of my projects. I felt that I would stick with something that I've found it to be reliable. The 500TB SSD is now my backup for personal files, photos, memorabilia, and data which I will archive and keep in my safe.

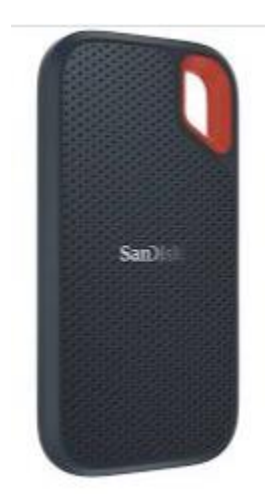

I've been a longtime advocate for SanDisk products, especially the SD card which I use in my photo and video cameras. They have been very reliable over the years and give me fast data transfer. Besides reliability, it comes down to speed, convenience, and valueadded extras. If you are looking for a cheap Portable SSD, then you might want to look elsewhere. The 500TB Portable SSD prices out at about \$70 and \$160 for 1TB. I will now be able to carry larger files (video and photos) projects and training material along in my laptop bag.

The extras I mentioned are the SanDisk's proprietary SanDisk Access data encryption utility which is preinstalled. The software creates a password-protected "vault" on your SSD.

I've found the SanDisk Portable SSD to be very fast when it comes to transferring and saving data. It comes with two USB Type-C cables, one with a Type C and one with a Type A end for your computer, rather than an easy-to-lose USB-C -to-A adapter. The unit is backward compatible with older USB specs. SanDisk offers one of the longest (five-years) warranties found on any product of its kind.

Why SSD? NO MOVING PARTS!

**Modern Television Technology By Jeff Wilkinson, President, Sun City Summerlin Computer Club, NV February 2020 issue, Gigabyte Gazette www.scscc.club / pes.scscc (at) gmail.com**

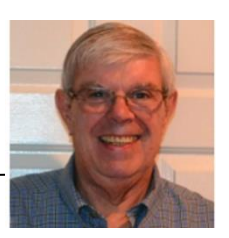

After a recent class on "Getting the Most From Your Roku" and in preparation for a March General Meeting update on "Cutting the Cord" I reflected on how different television viewing is today. Growing up in San Francisco my family had just a few choices for television viewing, all over the air, and received with an antenna either mounted on the roof or rabbit ears that sat on top of the huge console. I'm sure we all remember the gyrations we went through when using rabbit ears in an attempt to

receive a stable snow and ghost-free picture! And, of course, the drudgery of walking over to the TV to manually change the channel.

How times have changed, now we change channels from our favorite viewing spot and control source, volume, channel, and even record our favorite shows!

Today, we watch TV on smartphones, tablets, computers, and television sets in various resolutions. We stream to TVs using different devices like Roku, Fire TV Stick, and Android boxes and we do it in a multitude of formats.

Many years and millions of dollars have been spent to build a streaming infrastructure capable of on-demand and live streaming to a myriad of different devices and configurations. The internet wasn't set up to do this – top quality video on such a large scale according to said streaming media consultant and expert [Dan Rayburn.](http://www.danrayburn.com/) Streaming isn't a static medium like TV, and our on-demand consumption pattern requires video to travel through lots of steps as it's formatted for the final destination device.

If you look at some of the parts of the required process of streaming a live event, it is a complicated and involved process. First, you must capture the event, then convert the file format and maybe add a content protection scheme or ad insertion for on-demand revenue models and, finally, formatting for delivery through the internet to a multitude of devices.

According to Mr. Rayburn, it's a lot more complicated. There's no standard for encoding, so video files need to be "wrapped" differently for every platform they're delivered to; files are wrapped differently for [Roku](https://www.pcmag.com/reviews/roku-premiere-plus-2018) than they are for a desktop browser, a smart TV, or an Android or iOS device. A single video file could be wrapped 20 times or more depending on the devices to which it's being delivered. Enjoying video on a powerful computational device such an Xbox or PlayStation is different than streaming to a device with less memory and computational power such as a Fire Stick. The size of the video file segments must be adjusted as well as the metadata payload. And we have begun to take for granted that the video we desire will be available in 720, 1080p, or even 4K quickly and reliably when and where we want it.

Video streaming is a whole new frontier to be developed and as the deployment of streaming options continually expands, so must the technology and computing power needed to reliably deliver it.

Just a little background as to what is involved in streaming content as we all anxiously look for ways to improve our television viewing experience.

**Smartphone and Tablet SIG Report By John Fair, Vice President, Computer Users of Erie PA February 2020 issue, CUE Newsletter www.cuerie.com / johncfair (at) gmail.com**

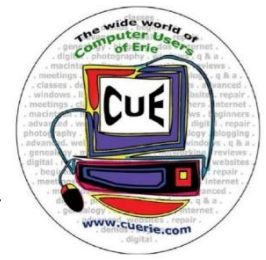

We were not able to completely answer several seemingly simple questions during the meeting so I will report what I found after subsequent research. The first question was why in iPhone Contacts adding a second birthday came up in

Chinese. It sounded like a silly question but it was quite interesting when I dug into it. Our member wanted to combine two people on a single Contact card, since they shared an email address and phone number, and list both of their birthdays. I learned that the second birthday entry is indeed for the Chinese, Hebrew, or Islamic calendars. To add a birthday using the Gregorian calendar, open the individual Contact card, tap Edit, scroll down to "Add Date", tap "Anniversary" (which appeared when you tapped Add Date), tap Add Custom Label, type "Second Birthday" or whatever you choose to call it, tap Done, and then select the date you wanted to enter and Done. That may be a better approach for our members than separating the individuals as I had originally recommended.

The second question was how to create a Group in Contacts on the iPhone. Another simple question with, as it turned out, a very complex answer after I looked into it. Apple wants you to create Groups in Contacts in iCloud using a computer. On your iPhone or iPad go to Settings, tap your name at the top, tap iCloud, and make sure Contacts has a green switch next to it. You can then leave Settings. On either a Mac or PC, go to www.icloud.com, log in to your iCloud Account and then open Contacts on the screen that appears. All of your Contacts will be listed. At the bottom of the left-hand pane click the "+" and select New Group. Enter the group name you want and click outside the box to save it. Select All Contacts in the left pane and drag and drop contacts you want to be in the new Group from the list of contacts over to the new Group Name you created. When finished, click on the new Group Name and review the contacts you have added to the group. To delete a member, select the Group Name, select the member to be removed, click on the cog at the bottom of the left pane, and select Delete. This only removes the name from the Group, not from the Contact list.

Send an email to that Group by typing the Group Name in the "To:" address field. Using the Group for Messages is difficult and not something I would recommend. Messages can be sent by email address as well as phone number so duplicate messages could be sent to individuals in the group. Also, I formed two groups and used them for email, but they would not appear when I attempted to address a message. I will continue to work on this.

Apple is proud of its emphasis on Privacy and the fine control over privacy that it's new mobile operating systems allow so we reviewed what measures exist in iOS 13 and iPadOS 13. In Settings / Privacy / Location Services we recommended turning on Location Services and then selecting under what circumstances each app is allowed to use Location Services. Apple has given users four choices that can be selected for each app: use location "Never, Ask Next Time, While Using App, and Always." Ask Next Time allows the user to allow access to Location Services just once and each time the app is opened, the user is asked whether to allow access. This is a new option in iOS 13 and this degree of control allows the user to be sure an app is not sending out their location without the user's knowledge. The effectiveness of these measures has been reported in Fast Company magazine: "Since the launch of iOS 13 last fall, the amount of background location data that marketers collect has dropped 68%..."

Apps can also request information from standard Apple apps on your phone or tablet. Did you ever suspect that an app could turn on your camera or microphone without your knowledge? Apple has given you the option of controlling what apps can access. In Settings/Privacy starting in the line below Location Services is a list of standard Apple

apps. Opening each, in turn, you will see what applications have requested access to that selected app as well as either a yes/no toggle to allow or deny access or, in some cases, selection of what kind of access to grant.

The Safari browser has also been the focus of privacy enhancements. In Settings/Safari scroll to Privacy & Security. Prevent Cross-Site Tracking and Fraudulent Website Warning should be toggled on, but Blocking All Cookies should be left off as Cookies are important to the functioning of most websites. The really powerful change to Safari is the addition of the ability to change privacy settings for each website you visit. Usually, we repeatedly visit the same websites looking for news, sports information, weather, etc. By selecting AA on the left side of the address bar we can specify the Website Settings for that site every time you visit it in the future. Whether to allow Camera, Microphone, or Location access can be specified by the website rather than globally for the browser. You can also choose to request a desktop version of the website and whether to call up a reader view and get rid of those distracting ads. For each website, not for all websites. That's a lot of privacy and security at your fingertips.

**Helpful Technology During COVID-19 Pam Holland, Founder and President, Tech-Moxie March 2020 https://www.tech-moxie.com/Pam (at) tech-moxie.com**

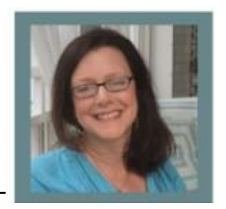

For some time I had been planning on a spring newsletter with technology tips for travel. So much for that. I never imagined that instead, I would need to do the complete opposite - technology tips for when you can't leave the house. Here are some tech tips to help manage the chaos of COVID-19:

#### **Use your technology to keep from feeling isolated.**

We might all follow the example of millennials who conduct much of their social lives through social media, texting, and video chatting. Some options to consider:

- *Text with friends and family members.* Texting can be less intrusive than a phone call and a wonderfully quick way to check in with friends and family. Group texts can also be fun and lively - just type in more names/numbers in the "to" area.
- *Learn something new.* Take a college class through one of the many online continuing education sites such as [EdX](https://tech-moxie.us7.list-manage.com/track/click?u=16d230b037b736690dfbcb4e4&id=a9b1c57287&e=671379d976) and [Coursera.](https://tech-moxie.us7.list-manage.com/track/click?u=16d230b037b736690dfbcb4e4&id=39bffbb532&e=671379d976) Or simply search [YouTube](https://tech-moxie.us7.list-manage.com/track/click?u=16d230b037b736690dfbcb4e4&id=304f3b9c2a&e=671379d976) for any topic from knitting to baking bread to how to fix a leaky toilet.
- *Connect via social media such as Facebook and Instagram, which* can be a great way to keep in touch with friends, but also can be a great diversion (who doesn't like puppy and kitten posts?).
- *Consider making video calls* using Facetime, Skype, or Google's Duo (Android phones) especially with grandkids who don't care whether you are still in your pajamas at 2 pm.
- *Pass the time with podcasts,* which you can stream from your smartphone or computer.
- *Need to connect with a group?* Zoom, Skype, and GoToMeeting can all be used for video conferencing. We can help get set up.

#### **Order meals and groceries online**

I've learned to order groceries online because I truly dislike supermarket shopping. Ordering groceries online has been a game-changer for me. At first, it was hard to give up control of handpicking fruit, meat, and fish. (And no matter how careful I am there is usually an odd purchase or two because I clicked on the wrong item.) I think of online grocery shopping like sending a teenager to the store - expect surprises. Lower your expectations and remember that at least you aren't in the store being exposed to germs.

#### **Some options and tips for groceries:**

- If you are an Amazon Prime member, you can get free grocery delivery from Whole Foods or their Fresh service. Access this service from your Amazon Prime account.
- Set up an [Instacart](https://tech-moxie.us7.list-manage.com/track/click?u=16d230b037b736690dfbcb4e4&id=ea564a284c&e=671379d976) account to enable you to order groceries from many local stores such as Costco, Albertsons, Kroger, Trader Joe's….
- You can indicate whether you are open to substitutions if an item is not available. Try to order more mainstream brands to minimize substitutions.
- Each of these services allows you to choose a delivery window usually within an hour or two. Most services allow you to have the groceries left at the door - you do not need to great the delivery driver or even be home. (But they are not packed to stay cold…so be sure to bring them in quickly).
- Be sure to provide your cell number and keep your eye on text messages. You may be asked to accept substitutions and you will be notified by text when the order is being delivered.

Some options and tips for restaurant meal delivery:

Many different services will deliver from restaurants in our area. If you have a favorite restaurant that you would like delivery from it is often easiest to call and find out which of the services deliver for them. Most of the services are available via their websites or smartphone apps. Some to try: [UberEats,](https://tech-moxie.us7.list-manage.com/track/click?u=16d230b037b736690dfbcb4e4&id=a7fd0ad569&e=671379d976) [Grubhub,](https://tech-moxie.us7.list-manage.com/track/click?u=16d230b037b736690dfbcb4e4&id=297b8c4c86&e=671379d976) and [Doordash.](https://tech-moxie.us7.list-manage.com/track/click?u=16d230b037b736690dfbcb4e4&id=9783b0a62c&e=671379d976)

**Connecting to Friends and Family Members By [Dorothy Fitch,](mailto:newsletter@ccgvaz.org) Green Bytes Editor, GVR Computer Club, AZ April-August 2020 issue, Green Bytes www.ccgvaz.org / dmfitch (at) cox.net**

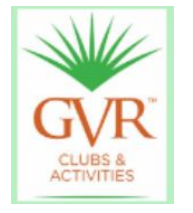

There are many ways to communicate electronically with people these days, keeping a safe distance. This article explores ways to communicate with lots of people at the same time.

#### **By Email**

You can create a group of contacts in your email program. Then you can create and send a message to that group and they will all get your message.

Use the BCC (Blind Carbon Copy) line for the group so that all the email addresses aren't visible to everyone. This protects the privacy of the recipients.

#### **By Phone**

Did you know that you can set up a conference call with all your friends and family for free?

**[Freeconferencecall.com](https://ccgvaz.us16.list-manage.com/track/click?u=fc5b48c8cad5d194a77f4cb54&id=291a0a6c50&e=2857111c01)** is a free service that allows an unlimited number of people to call a phone number, enter an access code, and talk with all the other people on the line. The phone number to call isn't local, so long-distance charges may apply. However, most people have unlimited long distance for calls within the US these days.

Freeconferencecall.com also offers free screen sharing and video conferences. **[Compare their services to others on their website \(scroll down to see the](https://ccgvaz.us16.list-manage.com/track/click?u=fc5b48c8cad5d194a77f4cb54&id=95959202f4&e=2857111c01)  [chart\).](https://ccgvaz.us16.list-manage.com/track/click?u=fc5b48c8cad5d194a77f4cb54&id=95959202f4&e=2857111c01)**

#### **By Video**

There are many options for face-to-face communication using video. Your computer or device would need to have a camera.

**In addition to [freeconferencecall.com,](https://ccgvaz.us16.list-manage.com/track/click?u=fc5b48c8cad5d194a77f4cb54&id=2bb2196f9c&e=2857111c01)** noted above for audio meetings, there are also these other apps that are free (or very low-cost).

**[Zoom](https://ccgvaz.us16.list-manage.com/track/click?u=fc5b48c8cad5d194a77f4cb54&id=753d0028f9&e=2857111c01)** is a popular video conference application. The free version allows for unlimited 1 to 1 meetings, 40-minute sessions for 3 or more people, application sharing, and collaboration. **[Click to read about all their offerings.](https://ccgvaz.us16.list-manage.com/track/click?u=fc5b48c8cad5d194a77f4cb54&id=9436297601&e=2857111c01)** They are offering added support and training during the pandemic. **[Click for more information.](https://ccgvaz.us16.list-manage.com/track/click?u=fc5b48c8cad5d194a77f4cb54&id=6a9d119c28&e=2857111c01)**

**[Skype](https://ccgvaz.us16.list-manage.com/track/click?u=fc5b48c8cad5d194a77f4cb54&id=c4b9d30b40&e=2857111c01)** is a free video communication tool that you can use to connect to other people who have Skype accounts. Software downloads are available for Windows, Mac, and Linus desktops and Apple and Android mobile devices**. [Click for a list of](https://ccgvaz.us16.list-manage.com/track/click?u=fc5b48c8cad5d194a77f4cb54&id=c3ad0d14b5&e=2857111c01)  [features.](https://ccgvaz.us16.list-manage.com/track/click?u=fc5b48c8cad5d194a77f4cb54&id=c3ad0d14b5&e=2857111c01)** Skype also offers free video conferences and conference calls that anyone can join even if they don't have a Skype account; no special software is required**. [Read](https://ccgvaz.us16.list-manage.com/track/click?u=fc5b48c8cad5d194a77f4cb54&id=36741d312a&e=2857111c01)  [more about this feature.](https://ccgvaz.us16.list-manage.com/track/click?u=fc5b48c8cad5d194a77f4cb54&id=36741d312a&e=2857111c01)** (Skype is a product of Microsoft.)

**Group FaceTime** allows you to communicate with up to 31 other people at the same time. **[Here is how to get started.](https://ccgvaz.us16.list-manage.com/track/click?u=fc5b48c8cad5d194a77f4cb54&id=e069b522e5&e=2857111c01)**

**[Google Duo,](https://ccgvaz.us16.list-manage.com/track/click?u=fc5b48c8cad5d194a77f4cb54&id=95be5947f8&e=2857111c01)** for Mac and Android devices, allows you to connect to up to 12 people (now up from 8) on phones, tablets, and computers.

Here are a few articles comparing these tools and tips for using them.

**[Compare Zoom vs FaceTime](https://ccgvaz.us16.list-manage.com/track/click?u=fc5b48c8cad5d194a77f4cb54&id=bd4b825fa8&e=2857111c01)**

**[Zoom vs. Skype vs. Discord vs. Facetime vs. Google Hangouts \(for Video](https://ccgvaz.us16.list-manage.com/track/click?u=fc5b48c8cad5d194a77f4cb54&id=3cfa0e215c&e=2857111c01)  [Conferencing Calls\)](https://ccgvaz.us16.list-manage.com/track/click?u=fc5b48c8cad5d194a77f4cb54&id=3cfa0e215c&e=2857111c01)**

**[Using Zoom? Here are 10 tips to get the most of it](https://ccgvaz.us16.list-manage.com/track/click?u=fc5b48c8cad5d194a77f4cb54&id=b5893d9ff7&e=2857111c01)**

**[Google Duo's group video limit rises to 12 people just at the right time](https://ccgvaz.us16.list-manage.com/track/click?u=fc5b48c8cad5d194a77f4cb54&id=4550aff921&e=2857111c01)**

**Gigabyte Gazette March/April 2020 13**

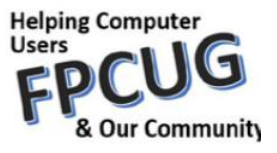

Well, the Coronavirus has us isolated at home instead of at work. Some people, so I've heard, are tackling tasks they've deferred for the proverbial "rainy day." I've often said to myself that I would scan that box of photos I rescued from my departed uncle's home before its contents were sold at an estate sale. I intend to distribute the images to my relatives. The issue is …identifying the people in the photos. Genealogical research can be a tedious task. Just such a task for a time like this. If you are interested in creating a family tree, or simply learning more about your ancestors, there are many websites where you can conduct genealogical research. Some of these websites are interactive and allow you to share photos and communicate with distant relatives. Bob Rankin at AskBobRankin.com provides a list of useful sites for Genealogical research:

1. **Ancestry.com** – perhaps the best-known website for genealogical research. It is a subscription-based service that costs \$199/year or \$99 for six months. A 14-day trial will allow you to evaluate the service. For an additional fee, the "World Explorer" package adds the ability to search internationally.

2. **Cyndi's List** – is free, "…categorized & cross-referenced index to genealogical resources on the Internet. Over 335,000 genealogical sites are linked from this website.

3. **Family Search** – is run by the LDS Church. It provides access to over a billion records worldwide at no cost. The LDS Church also provides personal assistance and access to some of the paid sites via local family history centers. A local family history center is located at 20 Boscobel Rd Fredericksburg, VA 22405 (540) 361-7494.

4. **Roots Web** – is the oldest and perhaps the largest genealogy site on the internet. The Roots Web site has genealogy search engines and message boards where you can obtain help from budding but more experienced genealogists.

5. **USGenWeb** – provides lists of genealogy resources by state and county.

6. **WorldGenWeb** – is similar to USGenWeb. Bob Rankin says, "WorldGenWeb is a nonprofit volunteer organization that is dedicated to the free use and access of public domain genealogical information."

Mr. Rankin notes several other websites and the resources that are provided in the article linked above (i.e., at AskBobRankin.com). He also provides links to genealogy software.

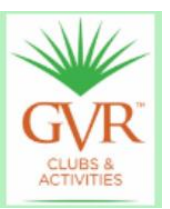

Here are some things to explore and learn about as you sit at your computer or tablet practicing "physical distancing" (the term preferred by the World Health Organization, over "social distancing").

### **Tech Tip: How to Connect your Computer to your TV**

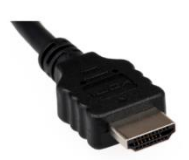

It can be somewhat uncomfortable to watch videos on your computer. If you have a reasonably modern computer and television set, you can connect them with an HDMI cable and watch from a more comfortable chair. **[Here's how to connect them.](https://ccgvaz.us16.list-manage.com/track/click?u=fc5b48c8cad5d194a77f4cb54&id=953422a59d&e=2857111c01)**

# **Travel from Home**

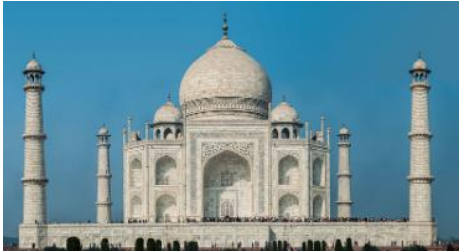

*public domain image from [Wikimedia Commons](https://ccgvaz.us16.list-manage.com/track/click?u=fc5b48c8cad5d194a77f4cb54&id=ac929ba104&e=2857111c01)*

# **[20 Amazing Places You Can Visit Without Leaving Home](https://ccgvaz.us16.list-manage.com/track/click?u=fc5b48c8cad5d194a77f4cb54&id=278017ed70&e=2857111c01)**

Take virtual tours of museums, visit a zoo or an aquarium, watch symphony concerts and operas, go on a safari, see the Sistine Chapel, experience diving, visit the Taj Mahal, or Versailles, all from the comfort of your home. [From **[TravelZoo\]](https://ccgvaz.us16.list-manage.com/track/click?u=fc5b48c8cad5d194a77f4cb54&id=6a4f7d157b&e=2857111c01)**

# **Self-isolation Tips from a Pro**

Astronaut Scott Kelly (twin brother of Tucson's Mark Kelly) has spent nearly a year in isolation in space. **[Read his self-isolation tips.](https://ccgvaz.us16.list-manage.com/track/click?u=fc5b48c8cad5d194a77f4cb54&id=a6bfa99ac1&e=2857111c01)**

#### **Stay Fit**

Why not look up some fitness videos on YouTube to stay active while at home? Jane Fonda's workout videos were popular decades ago and still offer a good way to keep moving.

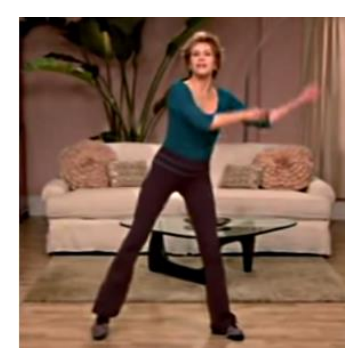

**[Jane Fonda: Walking Cardio Workout: Level 1](https://ccgvaz.us16.list-manage.com/track/click?u=fc5b48c8cad5d194a77f4cb54&id=699b573ed1&e=2857111c01)** (26 minutes) **[Jane Fonda Walking Cardio Workout: Level 2](https://ccgvaz.us16.list-manage.com/track/click?u=fc5b48c8cad5d194a77f4cb54&id=e376757902&e=2857111c01)** (26 minutes)

If Jane isn't your cup of tea, just search YouTube for "exercise videos" or "dance workouts" or "learn yoga."

#### **Watch Bird Cams**

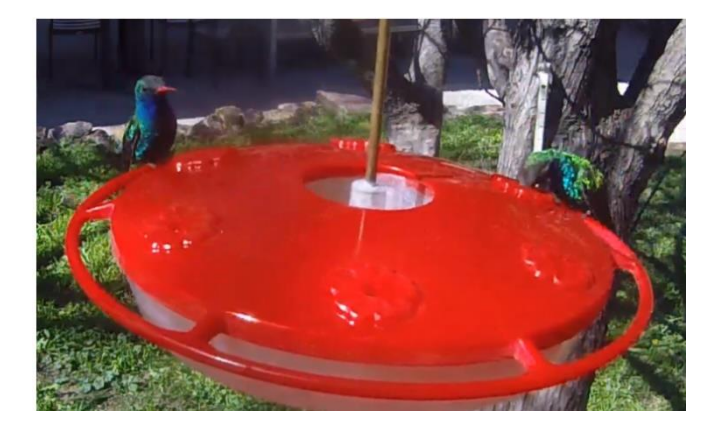

**[Click to check out the live hummingbird feeder camera](https://ccgvaz.us16.list-manage.com/track/click?u=fc5b48c8cad5d194a77f4cb54&id=9ccc7e1ae8&e=2857111c01)** at the Paton Center of Hummingbirds, a Tucson Audubon Center property. (Beautiful Broad-billed Hummingbird with the red bill.)

**[Watch a nesting Great Horned Owl](https://ccgvaz.us16.list-manage.com/track/click?u=fc5b48c8cad5d194a77f4cb54&id=091d23535f&e=2857111c01)** at the AZ Game and Fish website.

**[Watch the nesting Bald Eagles](https://ccgvaz.us16.list-manage.com/track/click?u=fc5b48c8cad5d194a77f4cb54&id=f48384f4af&e=2857111c01)** in Decorah, Iowa.

**[Check out the Peregrine Falcon](https://ccgvaz.us16.list-manage.com/track/click?u=fc5b48c8cad5d194a77f4cb54&id=f3ff1b7893&e=2857111c01)** live feed from Manchester, NH, a project of NH Audubon Society. It may have been one of the first bird cameras streaming on the web, starting in the 1990s.

#### **Internet Deals**

Some companies are offering bargains on their products during these challenging times. For example, at **America's Test Kitchen**, you can now get full access to all their websites, which include recipes, equipment reviews, taste tests, videos, and much, for just \$1 for 3 months.

Check with other companies for deals they may be offering now.

**Google Doodles Salutes those on the Front Line**

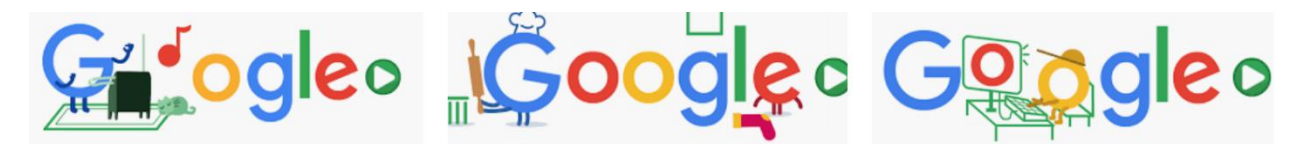

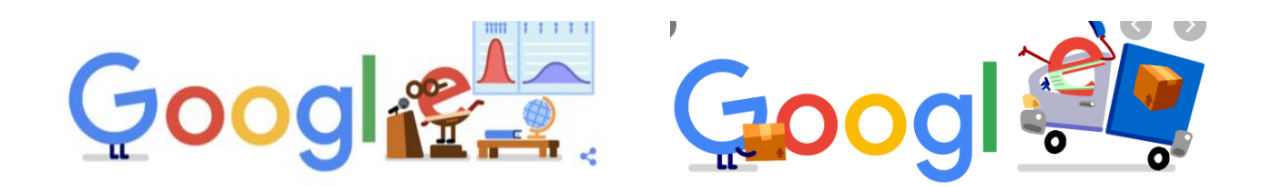

Google

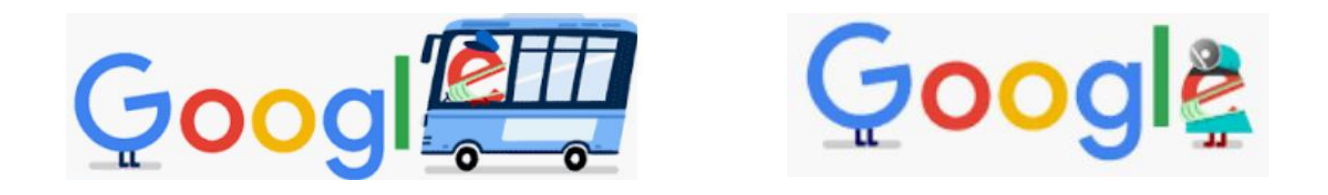

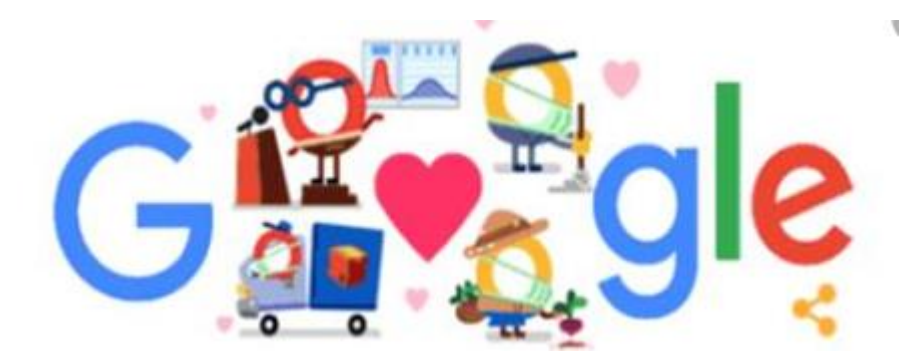

# **Elected Officers**

President Jim Glass jggscc (at) gmail.com Past President Anne Marie Hunt ajhunt1447(at) aol.com Vice President Connie Lang connielang (at) verizon.net Secretary **Ruthann Mayrose** ruthannmeister (at) gmail.com Treasurer Jeannine Foote jeanninefoote (at) yahoo.com Tech Advisor **Jose Aguilar** eagler97 (at) aol.com

# **Committees & Chairpersons**

Programs Jim Glass and Anne Marie Hunt

Membership Chair Helga Djordjevic Hdjordjevic (at) verizon.net Education Connie Lang connielang (at) verizon.net Nominations Chair Connie Lang connielang (at) verizon.net Webmaster Jose Aguilar eagler97 (at) aol.com

Have a new e-mail address? Please notify Helga Djordjevic Hdjordjevic (at) verizon.net

Planning Meeting after the  $2<sup>nd</sup>$  Wednesday membership meeting All are welcome to attend

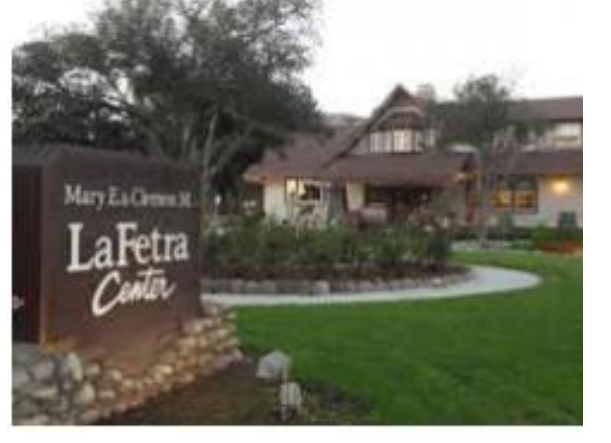

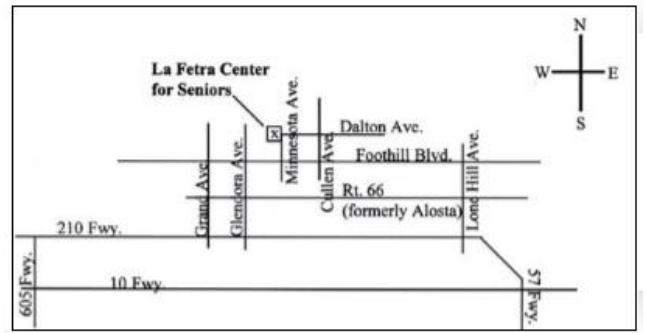

GSCC is a proud member of APCUG [\(www.apcug2.org\)](http://www.apcug2.org/)

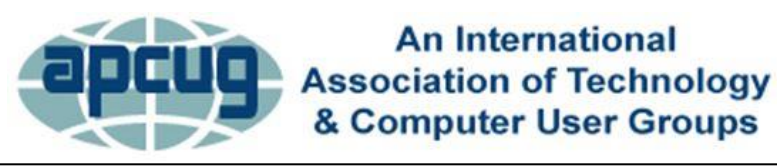

All opinions herein are those of the individual authors only, and do not necessarily reflect the opinion of the GSCC. The GSCC does not endorse, rate, or otherwise officially comment on products, services, or vendors. Readers are cautioned to rely on the opinions presented at their own risk and discretion.

The GSCC, its editorial staff, and its contributors assume no liability for any damage arising out of the reliance upon any published article.

 $A$ ricles are compiled with verification of accuracy or application of any application of any article.  $A$ 

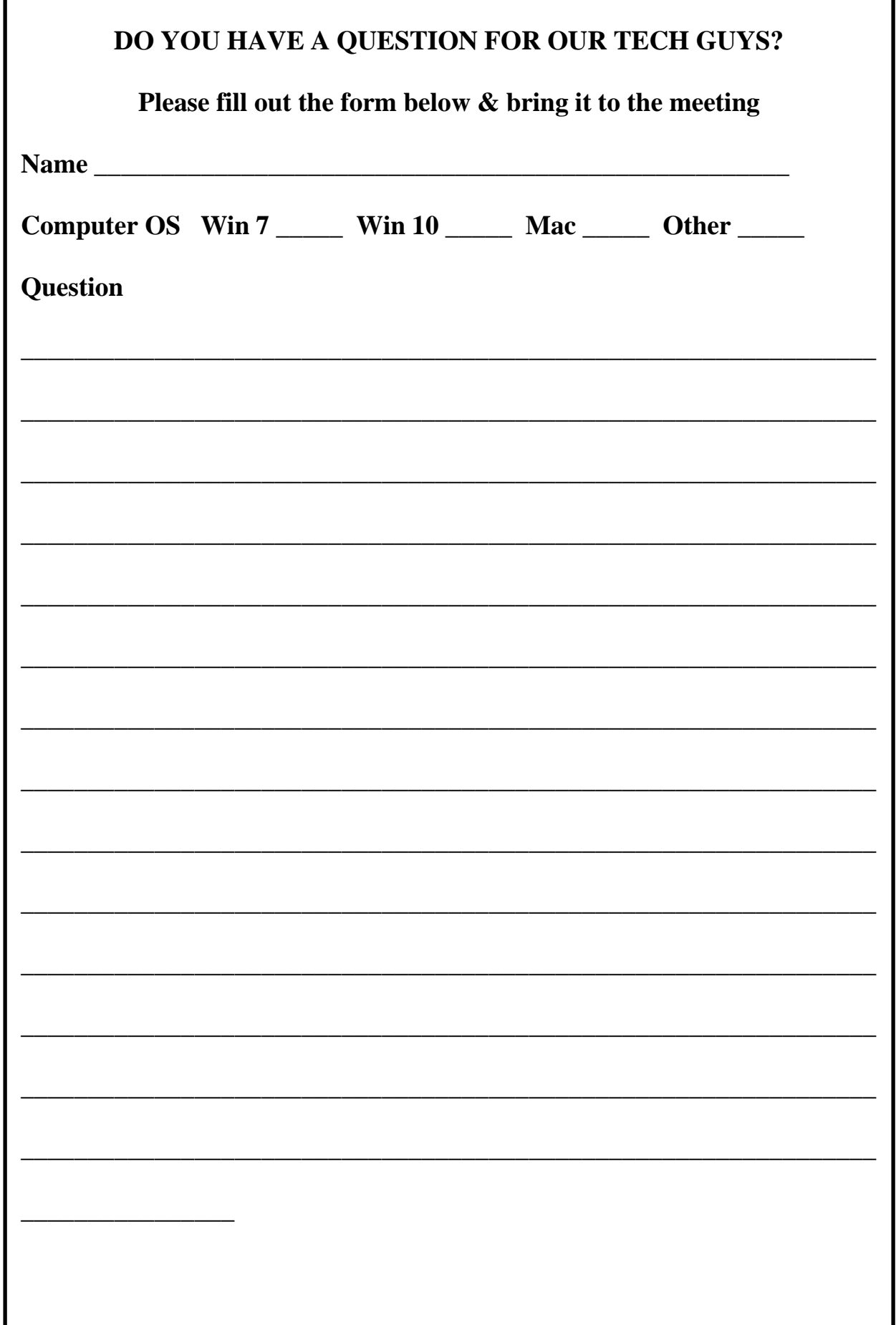

٦